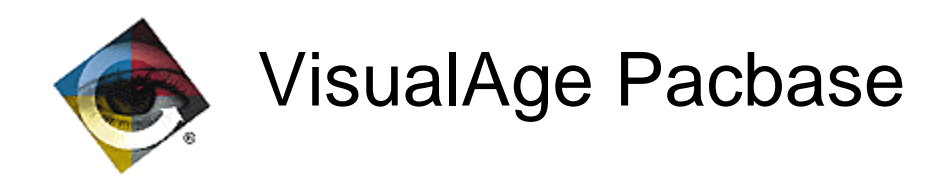

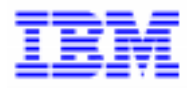

# Help to upgrade Pacbase and/or DSMS to 1.5 or 1.6 version

VisualAge Pacbase Support - IBM Paris Laboratory 30, rue du Chateau-des-Rentiers, 75640 PARIS Cedex 13, FRANCE  $\mathbf{\widehat{E}}$  : (33) 2 40 17 84 28 - Fax : (33) 2 40 17 84 33 - email : vapacsup@fr.ibm.com http://www.software.ibm.com/ad/vapacbase/support.htm

\_\_\_\_\_\_\_\_\_\_\_\_\_\_\_\_\_\_\_\_\_\_\_\_\_\_\_\_\_\_\_\_\_\_\_\_\_\_\_\_\_\_\_\_\_\_\_\_\_\_\_\_\_\_\_\_\_\_\_\_\_\_\_\_\_\_\_\_\_\_\_\_\_

Copyright IBM Corp. 1983, 1999. All rights reserved.

IBM is a trademark of International Business Machines Corporation, Inc.

AIX, AS/400, CICS, CICS/MVS, CICS/VSE, COBOL/2, DB2, IMS, MQSeries, OS/2, PACBASE, RACF, RS/6000, SQL/DS, TeamConnection, and VisualAge are trademarks of International Business Machines Corporation, Inc. in the United States and/or other countries.

Java and all Java-based trademarks and logos are trademarks of Sun Microsystems, Inc. in the United States and/or other countries.

Microsoft, Windows, Windows NT, and the Windows logo are trademarks of Microsoft Corporation in the United States and/or other countries.

UNIX is a registered trademark in the United States and/or other countries licensed exclusively through X/Open Company Limited.

All other company, product, and service names may be trademarks of their respective owners.

# **TABLE OF CONTENTS**

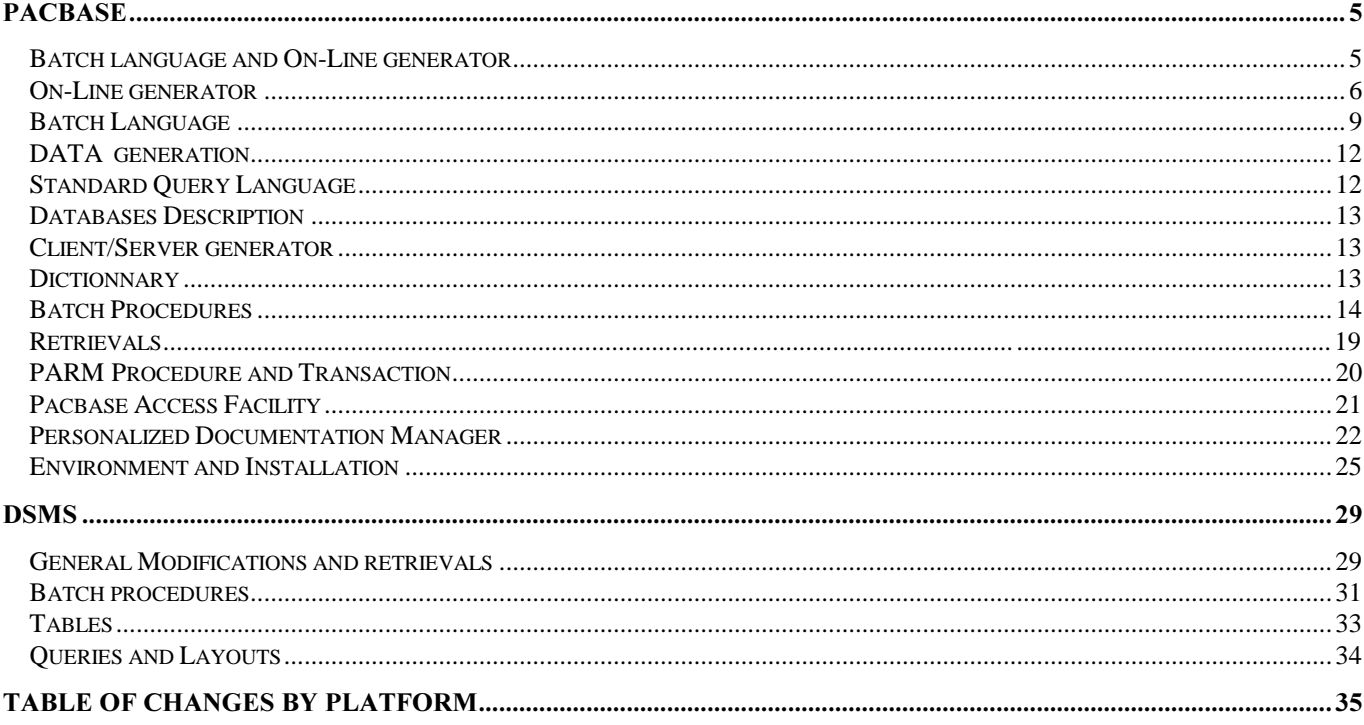

Before upgrading a PACBASE or DSMS databases from a previous release of 1.5, users need to look through the changes given by the different releases, that could impose, or allow, adjustments to the existing users' procedures.

Regarding PACBASE, some changes modify the existing applications (generated code, documentation), the database administration (modified files, batch procedures) and the users access to the database information (PAF programs).

Regarding DSMS, some changes modify the characteristics of the database administration (modified files, batch procedures) and the users access to the database information (queries and layouts).

To take advantage of the enhancements carried out or to insure the compatibility of the produced applications and the administration procedures developped by the users, once the database retrieved in 1.5 or 1.6 release, users eventually have to modify their programs and their tools, before giving the repository back to the developers.

That is the purpose of this document : to give the changes lists since the 8.0 release of PACBASE and DSMS and to show the impacts:

regarding PACBASE :

. the generated cobol, coming from the different generators (Online, batch, DATA, SQL, DBD, CSSD),

. the dictionary, PAF programs, batch procedures, the documentation.

At the bottom, users will find an 'environment and installation' chapter which shows the different changes for certain platforms.

Regarding DSMS :

. general modifications, batch procedures,

. tables,

. queries and layouts.

Each change is stamped as follow:

.Evolution no ascending compatibility problem

.Correction no ascending compatibility problem

. Impact problem of processing compatibility could possibly be faced, or administration problem.

At the end of this document, you will find a table of changes, that will allow you, for every platform, to find the version when the change has been included first.

## PACBASE

#### **Batch language and On-Line generator**

8.0.1 *Number: 002346* 

Impact

PACBASE constants now have identical generation for Batch and On-Line.

In Batch:

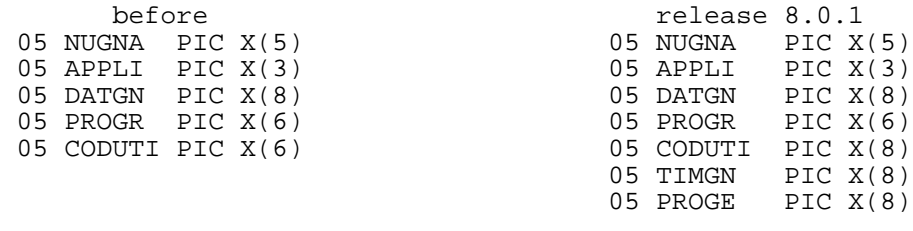

#### In On-Line:

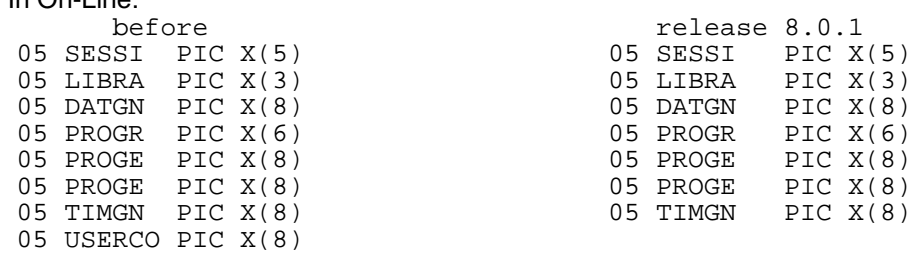

 Specification documented in STRUCTURED CODE Reference Manual.

#### 8.0.2 *Number: 003631*

OCCURS 0 TO nnn DEPENDING ON generation for the COBOL II (X) variant.

#### 8.0.2 *Number*: 004660

Impact

**Correction** 

Data Element call Working lines (I-E-S type): the deletion of a Data Element without the prior deletion of the lines on which it is called is now prohibited as a result of an existence check carried out on this element and of the increase of the cross-ref number on it. If the element is not found in the dictionary, the error message sent is a mere warning. In case of a global substitution (.C2), the control on the element is not carried out but on the other hand, cross-references are created. \*\*\* The COMPATIBILITY is not respected as the deletion of

an element called in an I-E-S type W line is no longer authorized as it was in the previous version.

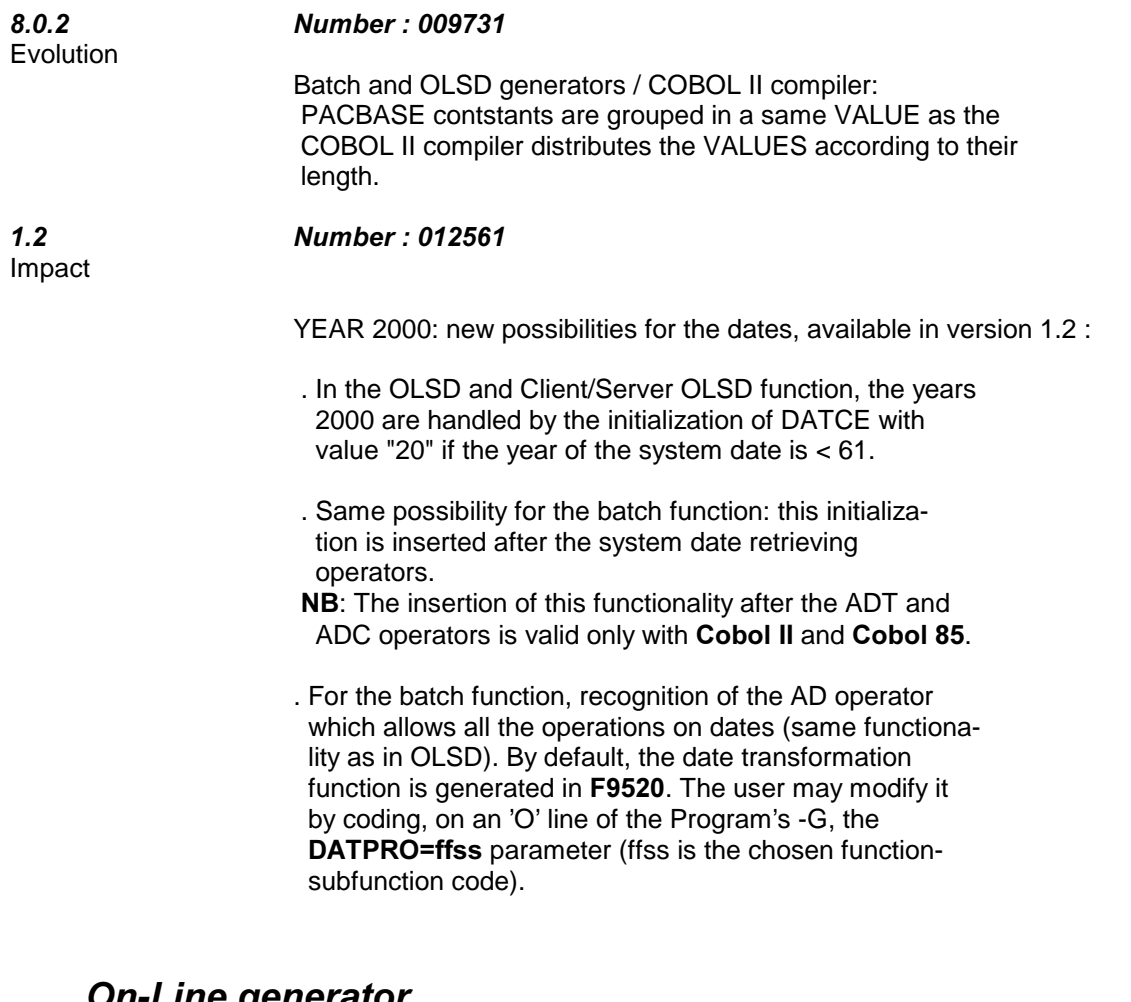

### *On-Line generator*

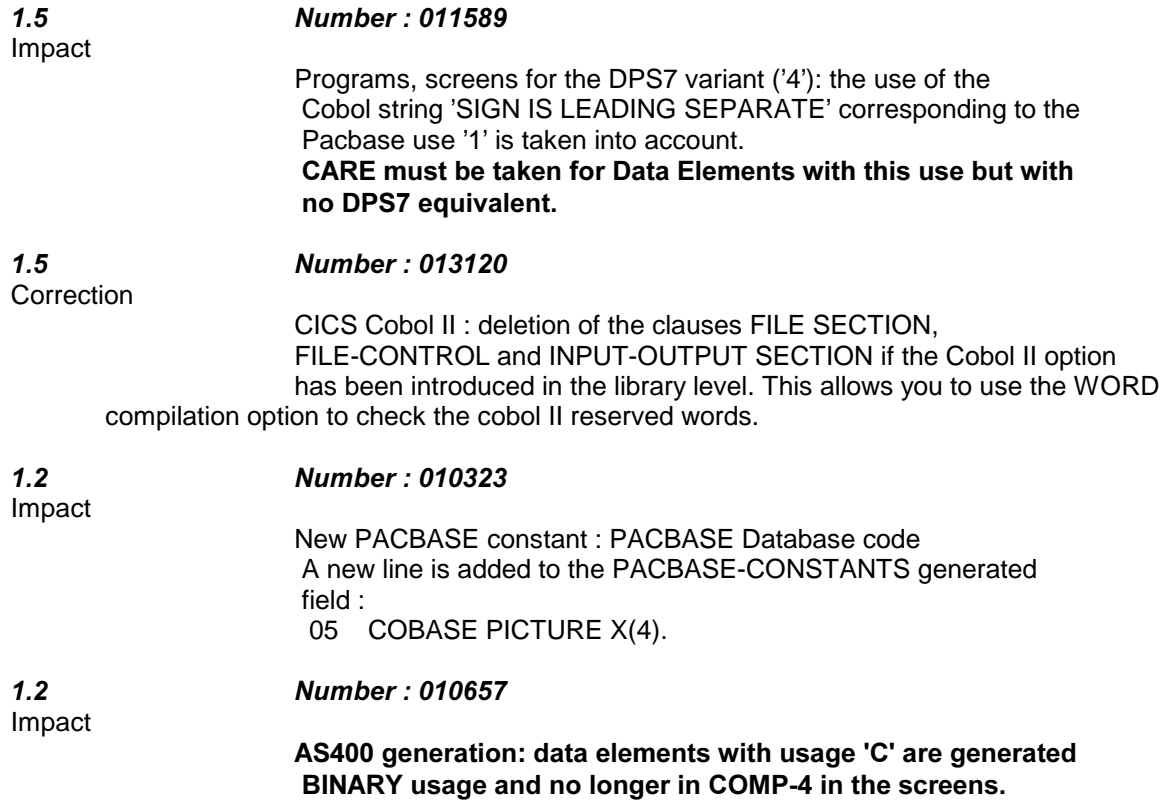

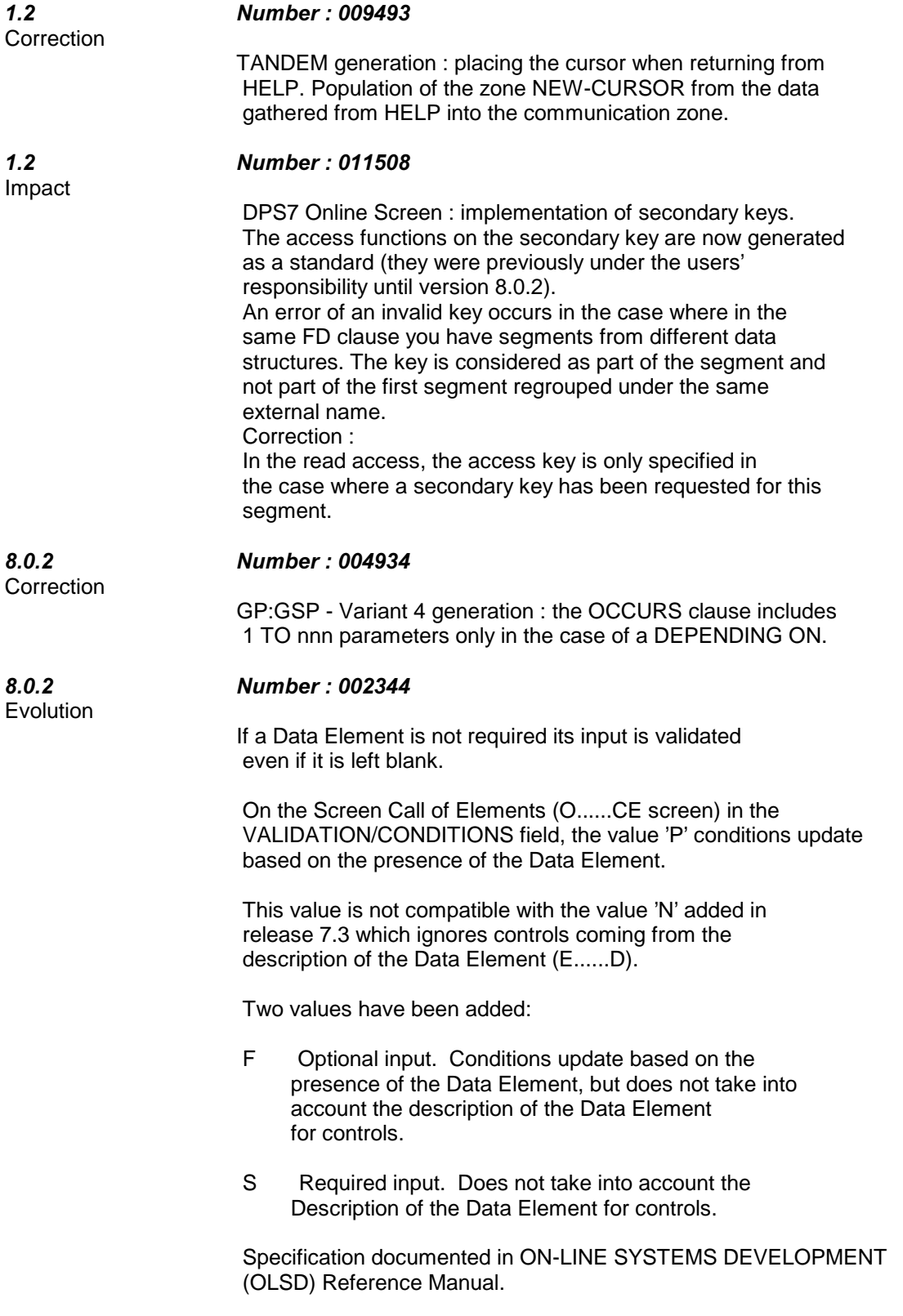

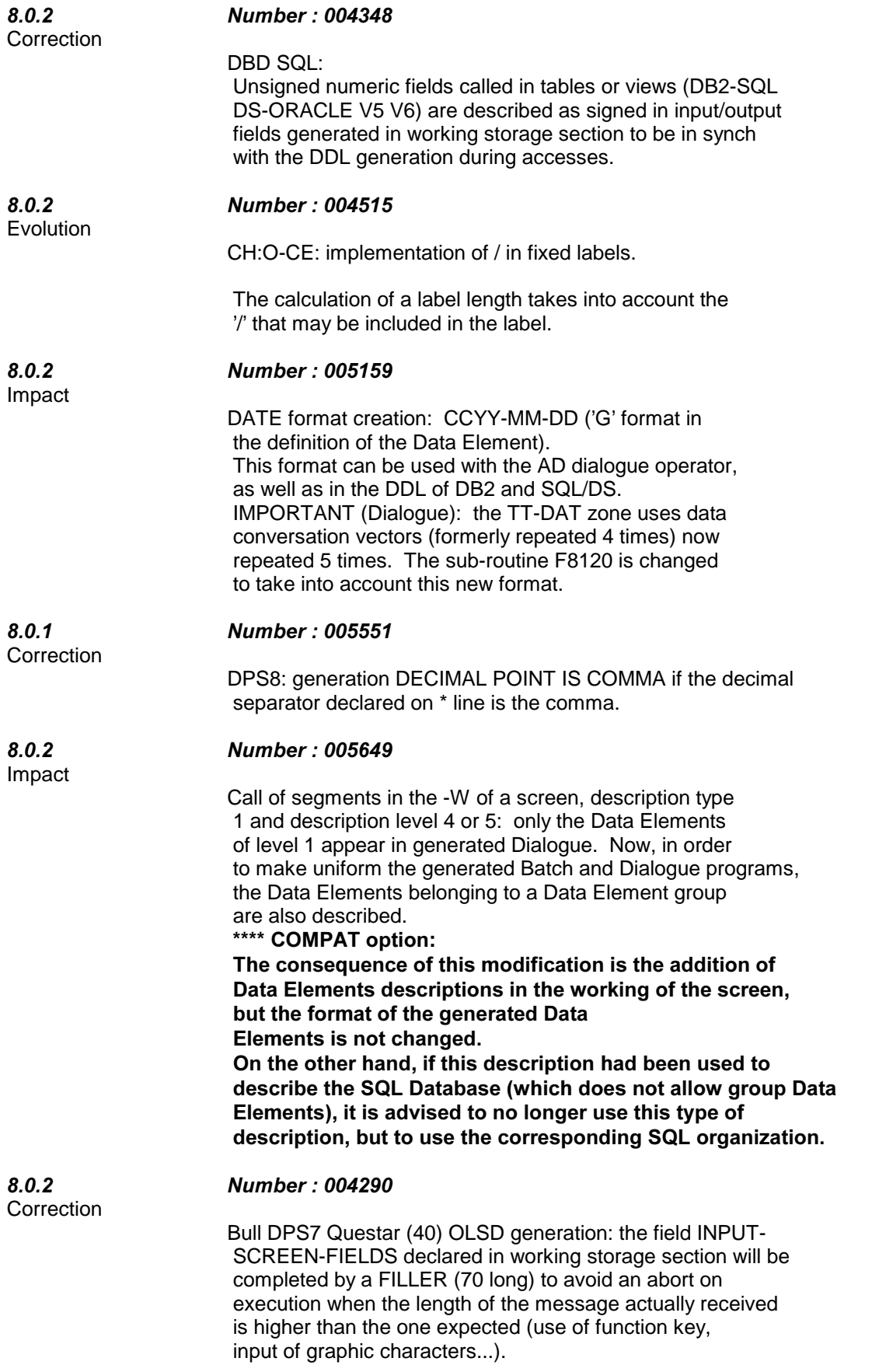

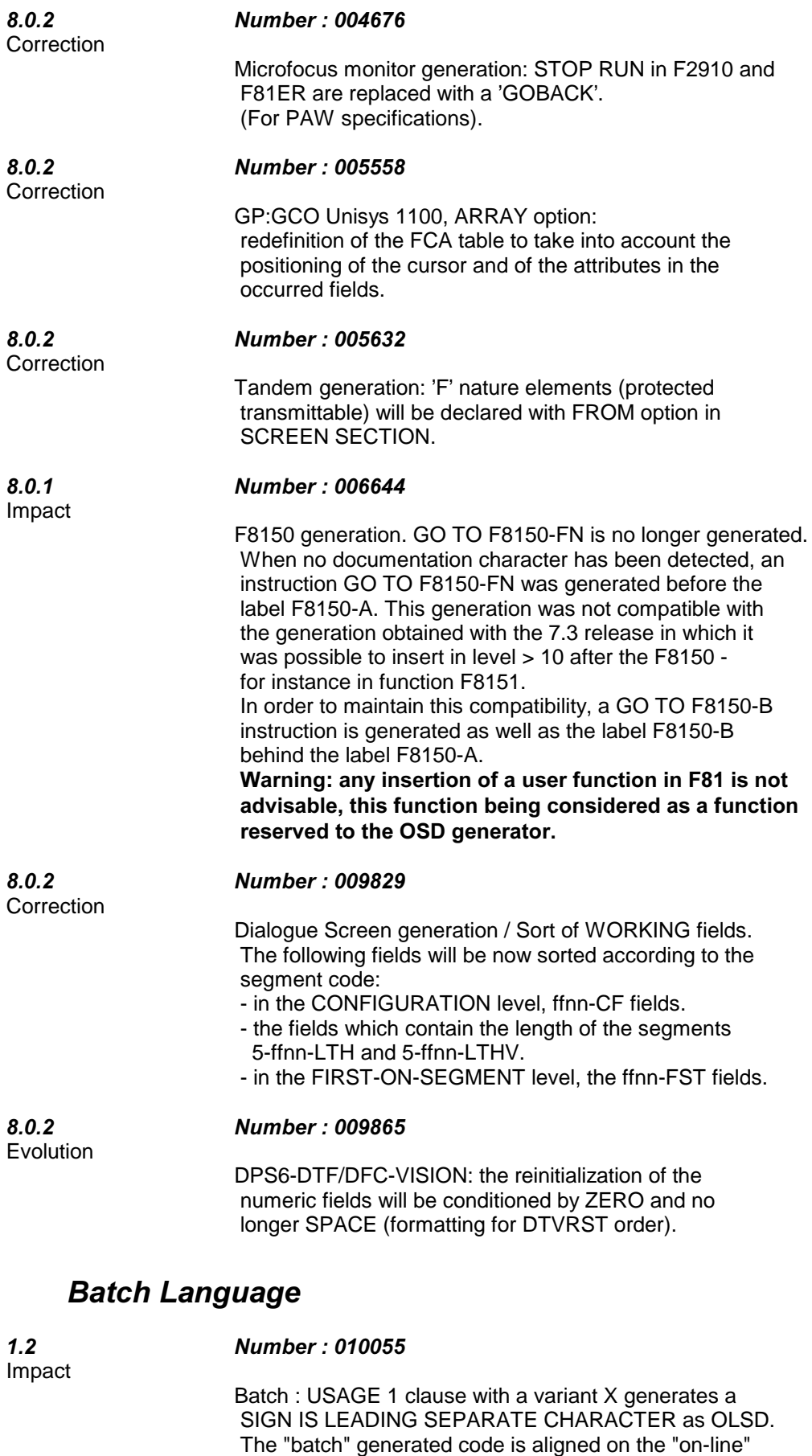

Help to upgrade Pacbase and/or DSMS to 1.5 or 1.6 version 9

generated code.

It is the same for the variant 3.

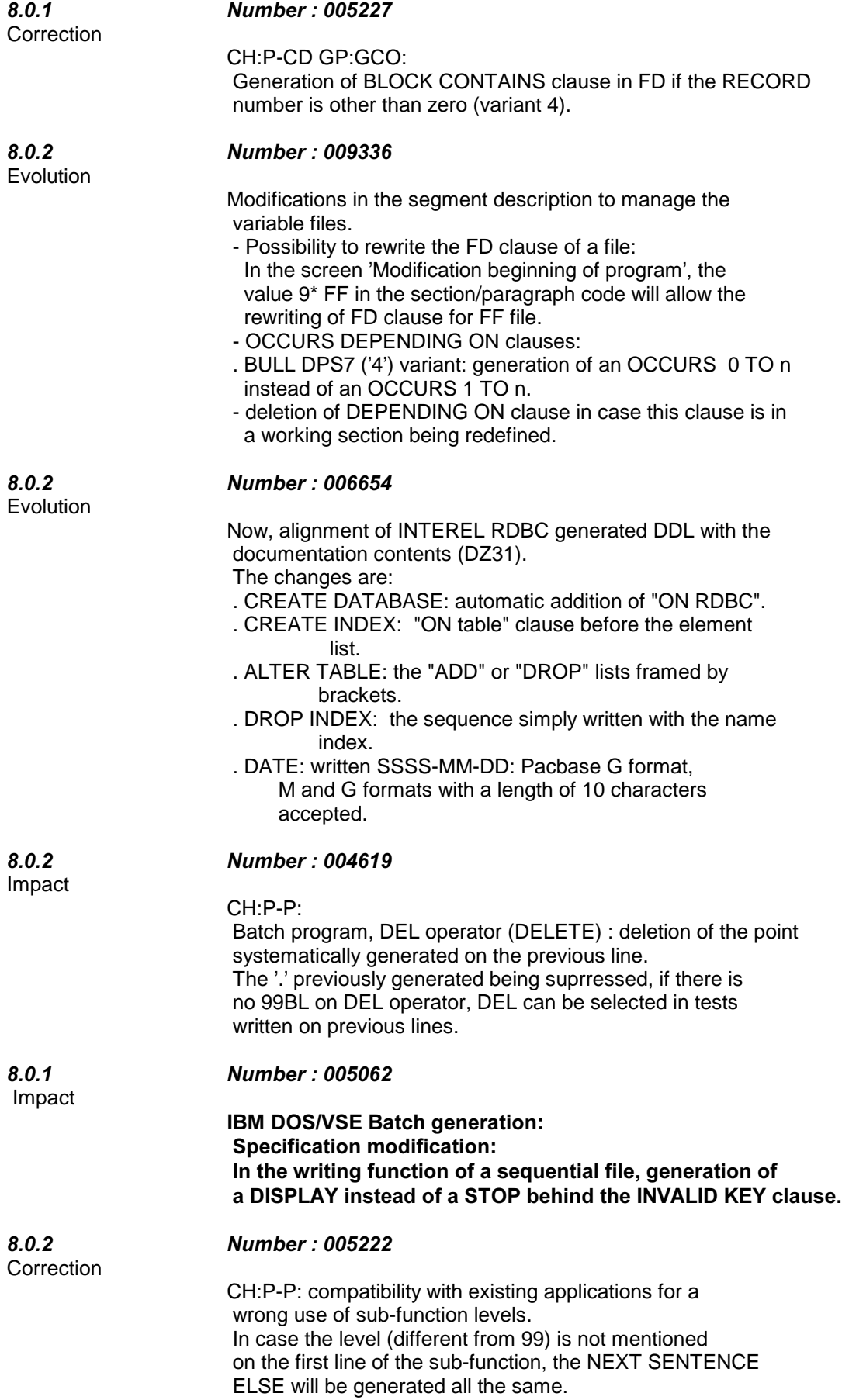

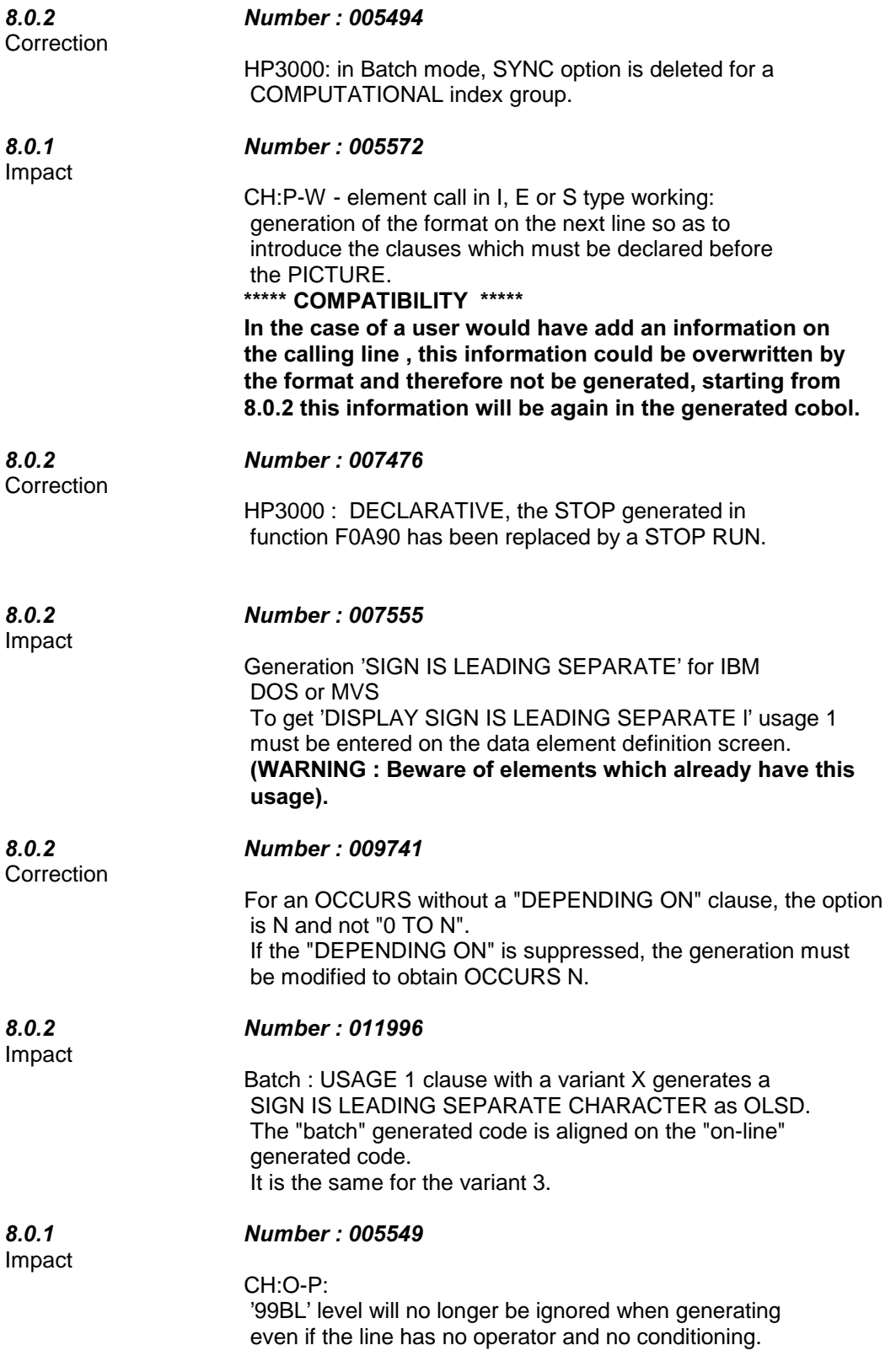

# DATA generation

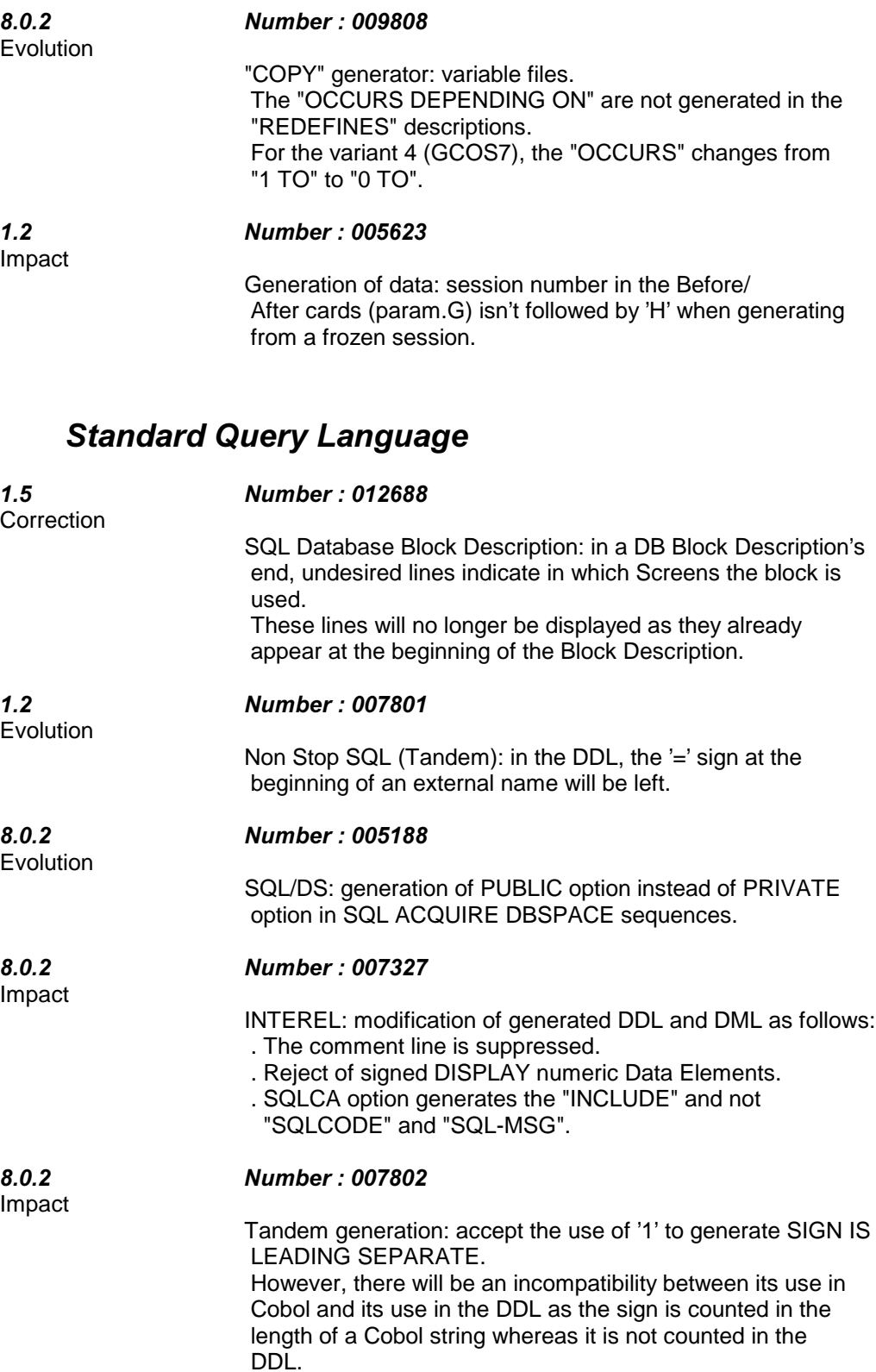

# **Databases Description**

Impact

8.0.2 *Number* : 005453

GP:GCB - back/front cards, call of the parameter corresponding to the generation session: from now on, the session number will be followed by the 'H' corresponding to the frozen session.

### **Client/Server generator**

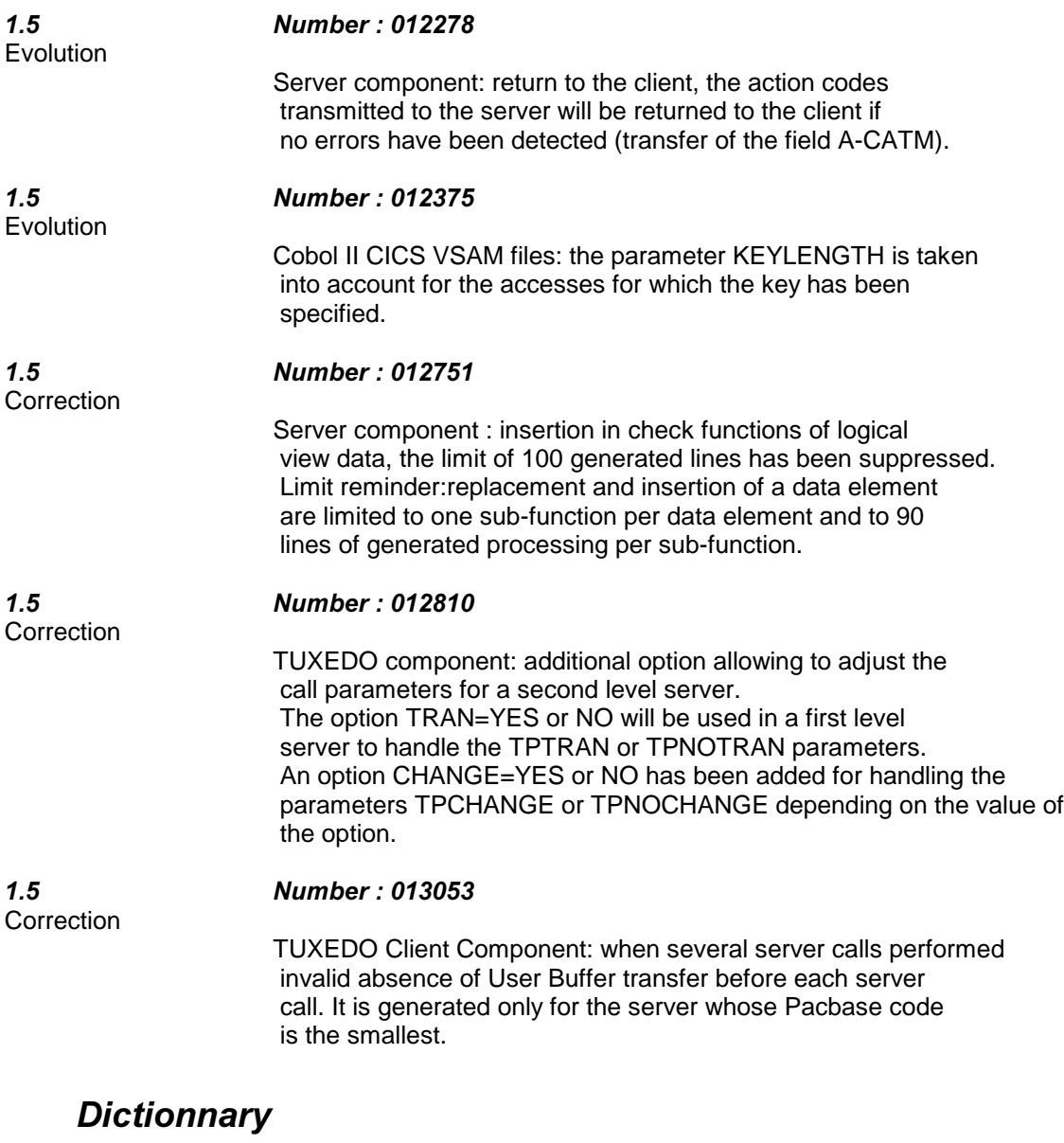

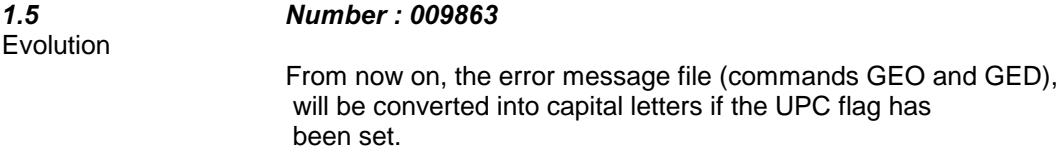

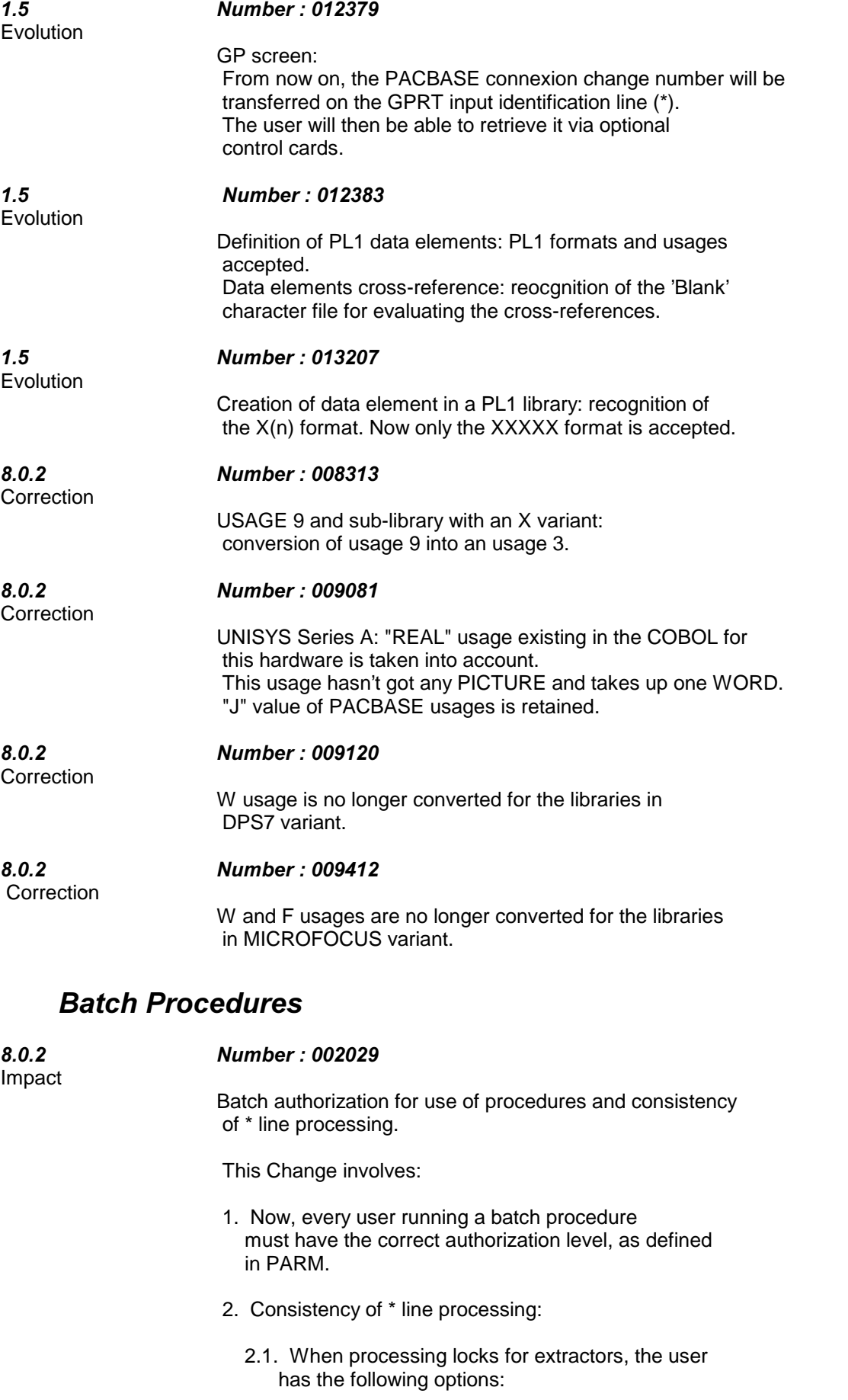

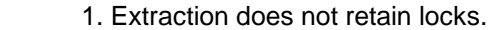

- 2. User code of the "blocker" is replaced by user code on the \* line.
- 3. User code of the "blocker" remains the same.
- 2.2. Possibility to reset the Change number on the \* line of extractors, number then directed to the output file.
- 2.3. Possibility, in the extractors, to redirect or not the password of the \* line to the output file.
- 3. Changing all lower-case to upper-case letters in all procedure commands.

#### 8.0.2 *Number*: 002037

Batch procedure (REOR, QREO, TRUV, SIPE) user input: Columns 72-80 cannot be used for user input (some editors use these columns in order to number the lines). Changes: REOR and QREO procedures user input: -Library purge: 23 libraries maximum per line. -Session purge/conservation: 17 sessions maximum per line. -Entity physical purge: 5 groups "type/entity code/library" maximum per line. EXPU output transactions: -Entity physical purge: 5 groups "type/entity code/library" maximum per line. SIPE procedure input: -\* line: the generation date used is no longer found at position 69, it is found at position 61. TRUV procedure input: -W1 line: no changes up to column 58. New Data Elements: pos. len. -meaning 59 3 report for font type<br>62 3 report for specific l report for specific layout 65 3 reserved for the product End of the line change: 68 2 'U' manual code to change (formerly col. 78) 70 1 to generate the -TA option (formerly col. 80) 71 10 not used 8.0.2 *Number: 003641* The validity of input values for batch procedures is now checked for all procedures. 8.0.2 *Number: 008278* Pacbase Procedures: new management of programme execution errors. An error now results in an ABEND USER (USER COMPLETION CODE = 0012) instead of an ABEND S0C7, followed by a message printed in the SYSOUTfile. The message stays the same: PROGR : pppppp INPUT-OUTPUT ERROR FILE : ff OP : oo STATUS : nn

END OF RUN DUE TO PROVOKED ABEND

Impact

Evolution

Evolution

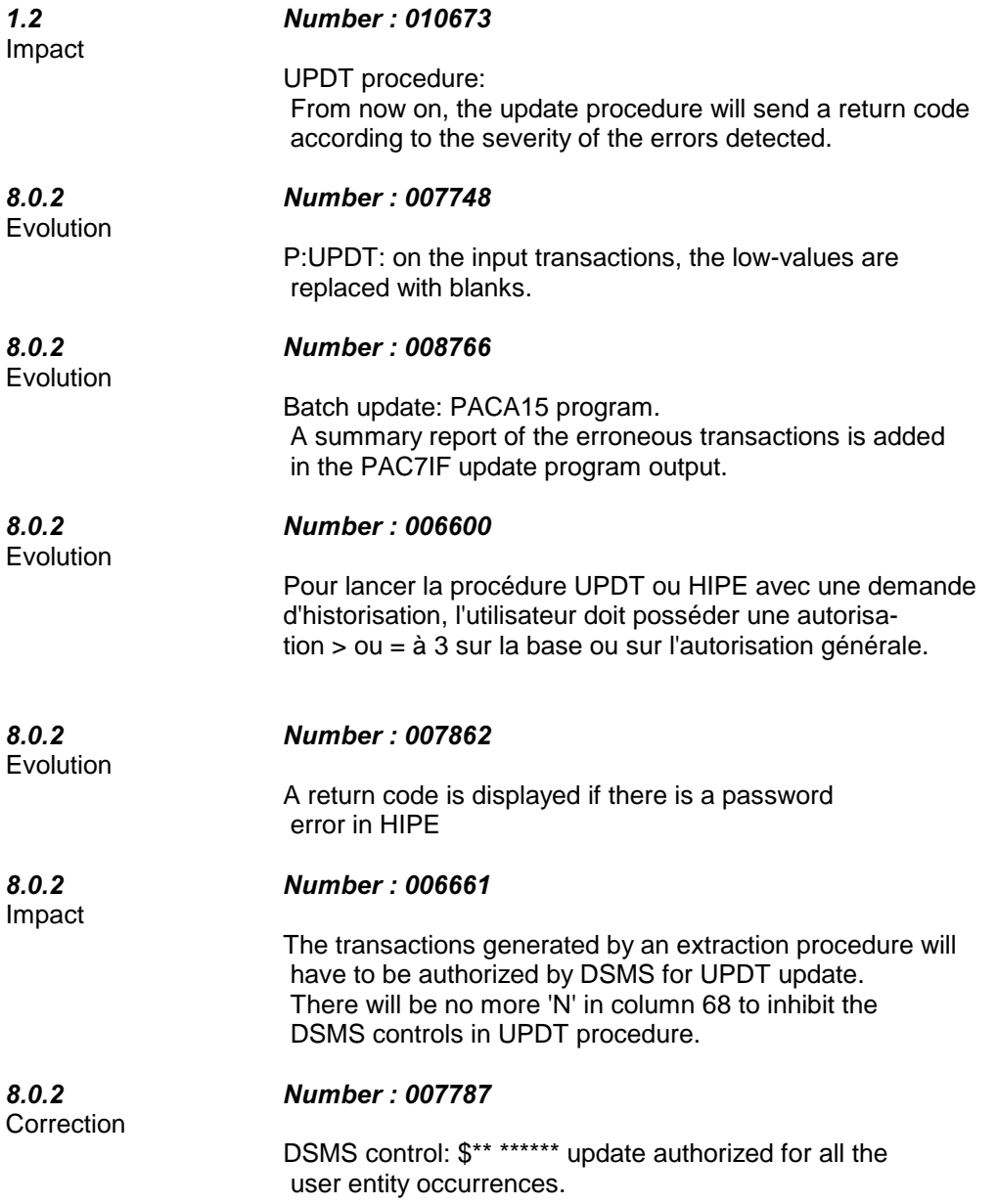

![](_page_16_Picture_161.jpeg)

![](_page_17_Picture_167.jpeg)

![](_page_18_Picture_172.jpeg)

Pacbase-Tables interface:

SMTD procedure.

RMTD procedure.

Note: Paclan platform.

were SVTD and RSTD.

for a migration to the Tables site:

(Refer to the change 7638).

platform:

In case of a Pacbase platform different from the Tables

- a save of the Tables description file (TD) is provided,

In the 8.0.2 B11 version, the names of these procedures

 - a restoration of the Tables description file (TD) is provided, for a migration from the Tables site:

Help to upgrade Pacbase and/or DSMS to 1.5 or 1.6 version 19

![](_page_19_Picture_171.jpeg)

![](_page_20_Picture_152.jpeg)

*Number: 004957* 

![](_page_21_Picture_164.jpeg)

### **Personalized Documentation Manager**

Evolution

#### 8.0.1 *Number: 002291*

It is now possible to indicate lines to be included in a Volume using the symbols \$ON and \$OFF, as they are used for commentary. Previously, only Data Element description lines with type '' (from the Call of Elements for Screens, Segments, User Entities, and MERISE objects) could be included. It is still the default option (-EO) that only lines with type ' ' are included.

On description lines of parent and child Data Elements \$ON and \$OFF should be used in conjunction with an option indicating whether or not to include the lines from the parent Data Element.

- EP Prints parent and child Data Element description lines (default value). The choice SnnffCE makes it possible to edit the description lines designated by \$ON for parent and child Data Elements. The choice EcorubD makes it possible to edit all description lines for parent and child Data Elements.
- -EP Does not print parent Data Element description lines. Only child Data Element description lines are printed. The choice SnnffCE makes it possible to

 edit the description lines designated by \$ON for the child Data Element. The choice EcorubD makes it possible to edit the all description lines for the child Data Element.

Two additional options indicate whether or not to ignore the symbols \$ON and \$OFF:

- EO Prints description line indicated by \$ON and \$OFF.
- -EO Prints all lines of type ' '.

Specification documented in PERSONALIZED DOCUMENTATION MANAGER Reference Manual.

#### 8.0.1 *Number*: 002578

Evolution

PDM: Specific developments for release 8.0.1

In order to more closely resemble WorkStation word processing and to create more attractive printed documents, PDM in release 8.0.1 includes several improvements.

#### 1. USE OF CHARACTER FONTS

 a. Definition of character fonts The PACBASE Report defines the different fonts on '01' lines. Other lines contain associated text.

Each font is defined on a separate line. This input must respect the following rules:

--columns 1 to 5 contain the name chosen for the font, --column 6 contains an equal sign ("="),

--the remaining columns contain print commands.

b. Using fonts in a PDM Volume

On the Volume definition screen, the heading "REPORT CODE FOR FONT TYPE" should indicate the three-letter code for the Report defining the fonts used to print the document. It is also possible to designate this Report on the GP screen when the Volume is generated. In this case, the parameter \$FT= is followed by the Report's three-letter code.

c. Using character fonts in a text

The command '\$+' followed by the name of a font ('\$+ROM12' for example) can be inserted directly in the text. The command must be separated from the rest of the text by at least one blank space. The font choice remains valid up to the next '\$+' command.

NOTE: Given that the width of each character depends on the font used, and that this width is unknown to the program managing justification, a justified text using special fonts is liable to lose its justification when printed.

#### 2. NEW TEXT PROCESSING COMMANDS

a. Centering text

The commands \$-CN and \$\$-CN center text within a print window. With \$-CN words are run-up to the preceding line where possible, with \$\$-CN they are not.

#### b. Right justification

The commands \$-RN and \$\$-RN indicate right justification within a print window. With \$-RN words are run-up to the preceding line where possible, with \$\$-RN they are not.

c. Left justification

The commands \$-LN and \$\$-LN indicate left justification within a print window. With \$-LN words are run-up to the preceding line where possible, with \$\$-LN they are not.

d. Full justification

The command \$-JN indicates full justification within a print window. The command \$\$-JN indicates no justification within a print window. These two commands are equivalent to the the already existing commands \$N and \$\$N respectively.

#### 3. REMARKS

The types of specifications noted above are not necessarily taken into account by all the procedures using text processing. The table below indicates the possibilities:

![](_page_23_Picture_178.jpeg)

Specifications documented in PERSONALIZED DOCUMENTATION MANAGER Reference Manual.

Evolution

#### 8.0.2 *Number: 003110*

The call type of a User Entity Occurence is not printed with the list of these entities in a PDM Volume. Only the code for the User Entity Occurence is printed.

Specification documented in PERSONALIZED DOCUMENTATION MANAGER Reference Manual.

8.0.1 *Number: 004857* Impact

> HELP: Background: -----------

An "old" text (that is with no \$), is justified and the window 70 is used. For each paragraph change, (located by a K, a blank line...) the skip of this window is applied. In this case, the skip value is 2.

Improvement made:

-----------------

As long as an "old" text is not preceded by a PDM type text (with \$ orders), the skip value will remain 1 and the window will be the window 0, at the paragraph change. That amounts to saying that the skip linked to the window 0 will be now 1, instead of 2. See change 3593 for the management of these different texts.

Upward compatibility: ---------------------

The clients using the \$0 or \$\$0 order in the PDM type texts, will have the skip reduced to 1 line space intead of 2. It is the only way to manage the skip properly on the "old" texts.

### **Environment and Installation**

![](_page_24_Picture_150.jpeg)

additional parameters.

![](_page_25_Picture_160.jpeg)

![](_page_26_Picture_156.jpeg)

![](_page_27_Picture_166.jpeg)

(key: position 1, length 17).

# DSMS

![](_page_28_Picture_159.jpeg)

![](_page_29_Picture_203.jpeg)

![](_page_30_Picture_132.jpeg)

# **Batch procedures**

![](_page_30_Picture_133.jpeg)

![](_page_31_Picture_159.jpeg)

![](_page_32_Picture_183.jpeg)

*Tables* 

![](_page_32_Picture_184.jpeg)

# **Queries and Layouts**

![](_page_33_Picture_119.jpeg)

# Table of changes by platform

![](_page_34_Picture_468.jpeg)

![](_page_35_Picture_502.jpeg)

![](_page_36_Picture_553.jpeg)